# **GoLang**

- Install Go
- IntelliJ Integration
  - o Install Go Plugin

  - Sync Dependencies
     Adding Interrupt Support in Debugging (Doesn't Work)

#### Install Go

Download and install go for your machine from https://golang.org/dl/

On Mac:

Mac OS - M1 - https://golang.org/dl/go1.17.3.darwin-arm64.pkg

Go installs itself in /usr/local/go/bin/go

Update your path to include \$USER/go/bin

On Mac:

\$ vi ~/.zshrc

export PATH="\$PATH:\$(go env GOPATH)/bin"

\$ source ~/.zshrc

# IntelliJ Integration

#### Install Go Plugin

In IntelliJ, click Preferences, Plugins and search for Go. Click Install.

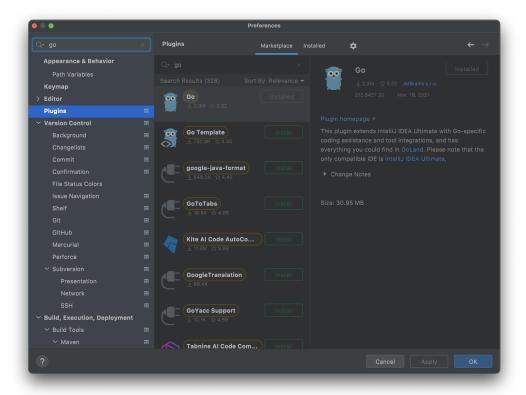

Set Go GOTOOT and select the SDK or click + to add the recently installed version.

Also, you can add go support to a project module if if already exists.

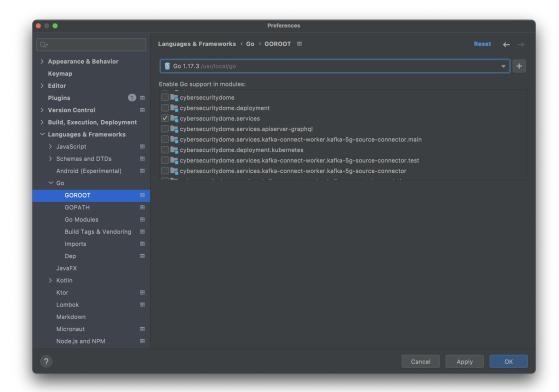

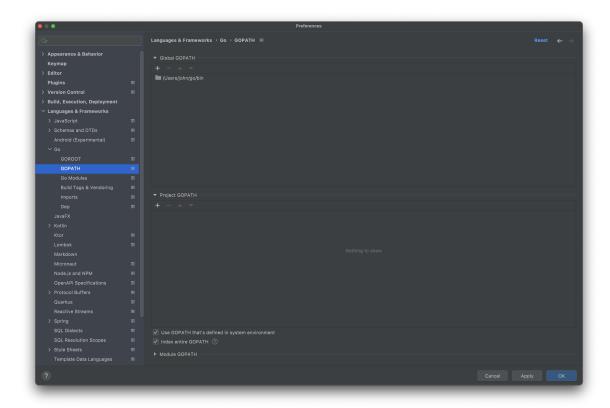

## Sync Dependencies

```
package kafka

import (

"fmt"

'qit | Cannot resolve symbol 'github.com'

Sync dependencies of kafka-stream-operator \taking

topic | topic | string
```

## Adding Interrupt Support in Debugging (Doesn't Work 😞)

- Navigate to Preferences Keymap
- Scroll to Debugger Actions and find "Interrupt".
- Right mouse click and select "Add Keyboard Shortcut"
- Click the input box and hot CTRL-C on your keyboard.
- Click OK
- Click Apply

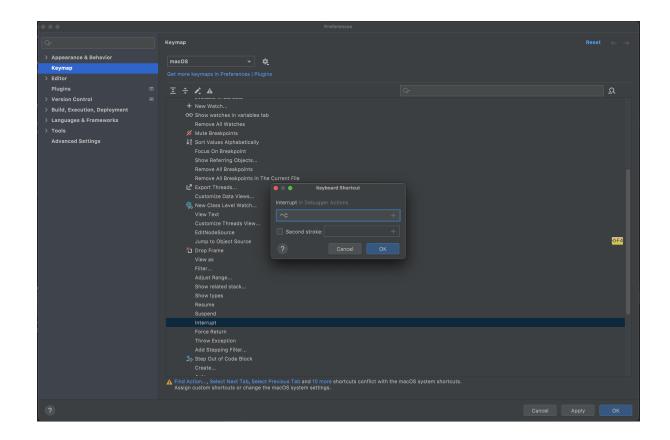